# **FORMAT GUIDE**

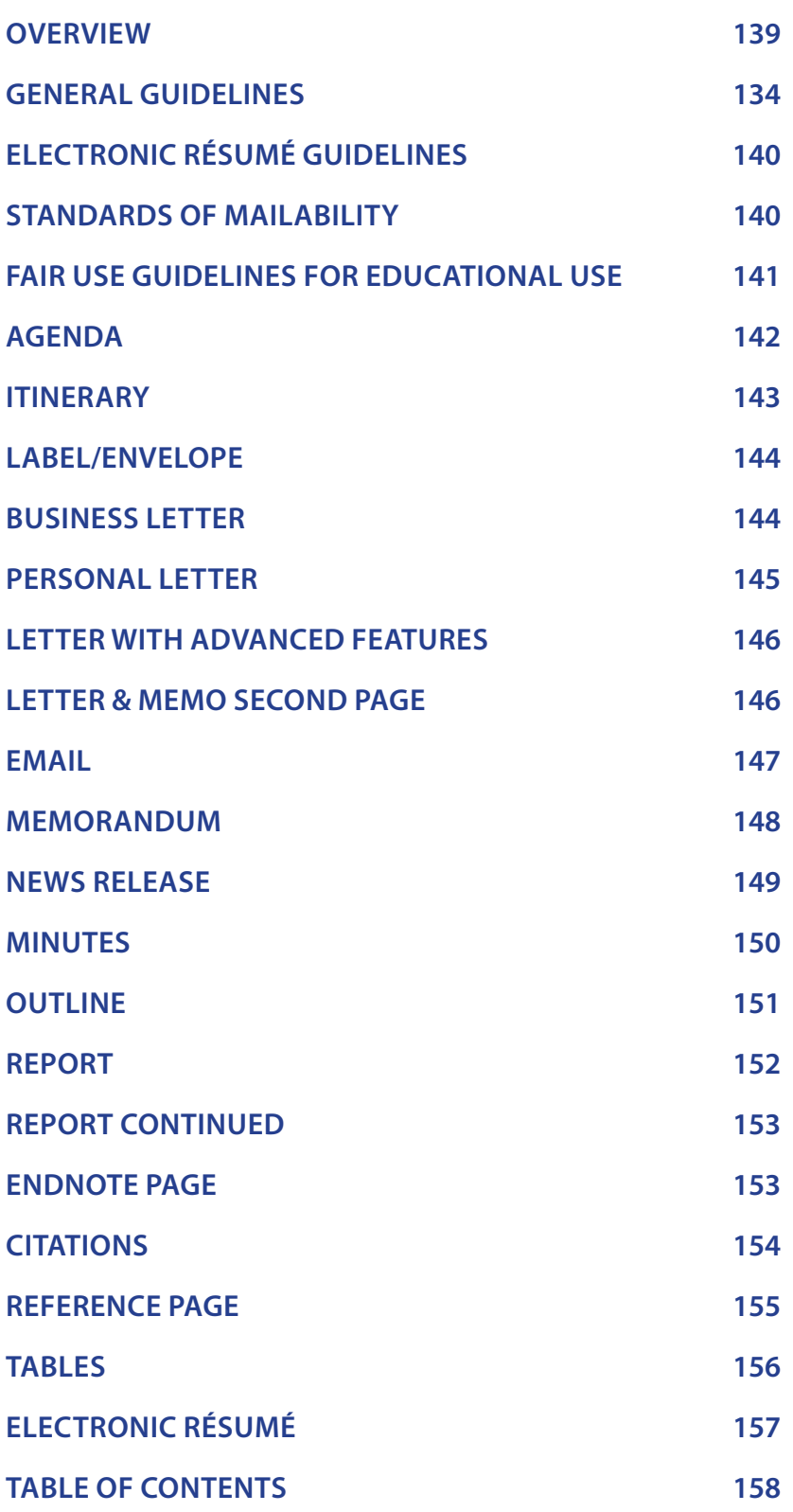

**Revised 2014**

FR

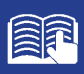

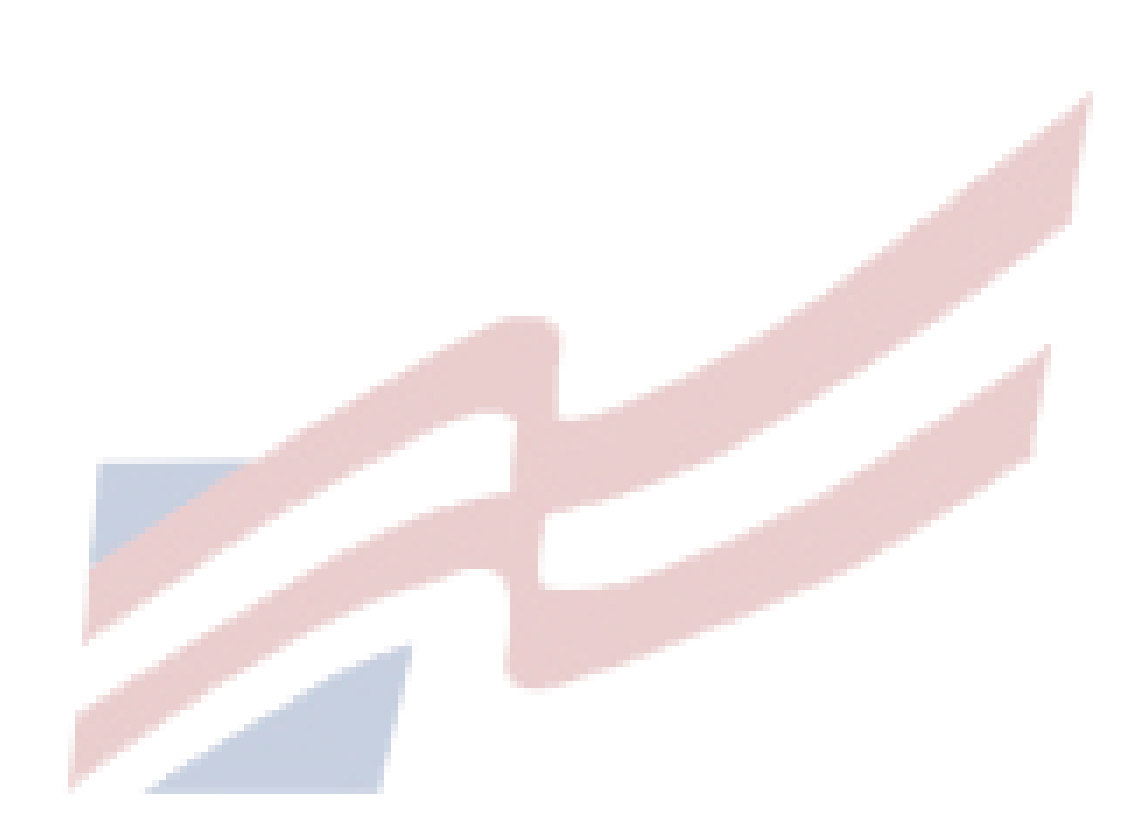

## <span id="page-2-0"></span>**OVERVIEW**

In today's business world, communication is consistently expressed through writing. Successful businesses require a consistent message throughout the organization. A foundation of this strategy is the use of a format guide, which enables a corporation to maintain a uniform image through all its communications. Use this guide to prepare for Computer Applications and Word Processing skill events.

## **GENERAL GUIDELINES**

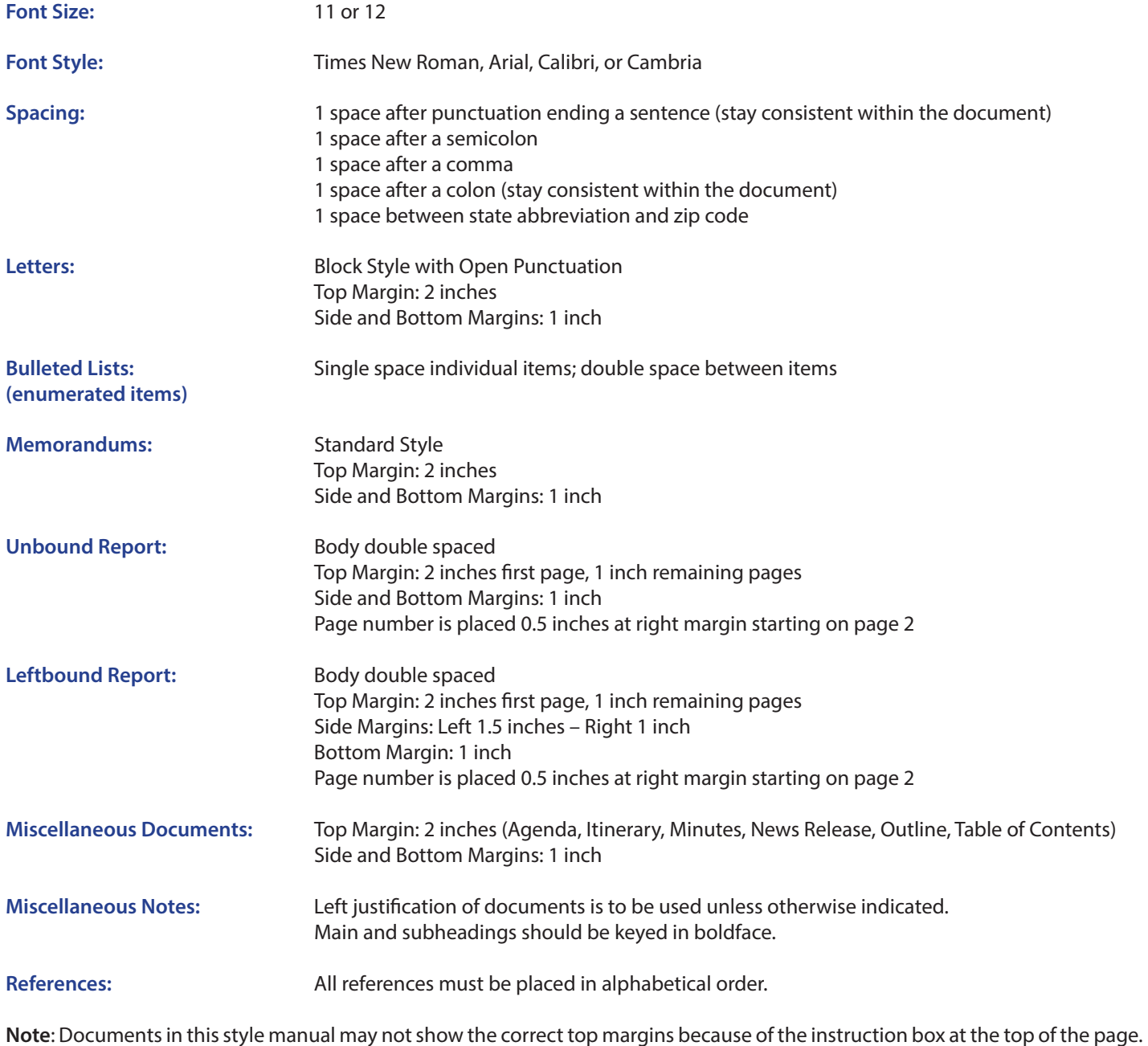

<span id="page-3-0"></span>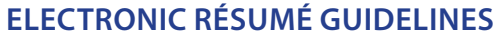

Job seekers now turn to email and online job databases to apply for open positions. Currently, almost 50 percent of mid-size employers and just about all large-size employers use on online job tracking systems. This results in more requests for online job applications and a need for applicants to create an scannable, electronic résumé.

Here are tips to create a clear, readable electronic résumé:

- do not use boldface, italics, underlining, script, bullets, logos, symbols, or shading
- do not use artistic or decorative font
- do not use condensed typeface; white space separates letters and no space mashes them together
- do not use vertical lines, only horizontal lines
- do not use two column formats or designs
- begin each line at the left margin and do not justify the right margin
- use a laser printer, black ink, and résumé paper to achieve the sharpest possible image for effective scanning

## **STANDARDS OF MAILABILITY**

The following regulations apply to the Computer Applications and Word Processing events. Materials submitted in these events are graded against the standard of zero errors and businesslike format. The Format Guide must be followed to ensure proper formatting of any word processing document in these events.

In grading these materials, the following errors will make the copy mailable with slight corrections and will result in a penalty of two (2) points.

- omission of a nonessential part of a document (e.g., reference initials, enclosure notation, etc.)
- minor errors in vertical or horizontal placement
- minor spacing errors
- inserted or omitted words that do not change the meaning of the sentence
- The following errors will make the copy mailable with serious corrections and will result in a penalty of five (5) points per error.
- keying or spelling errors
- inserted or omitted words that change the meaning of the sentence
- formatting errors
- failure to follow directions

# <span id="page-4-0"></span>**FAIR USE GUIDELINES FOR EDUCATIONAL USE**

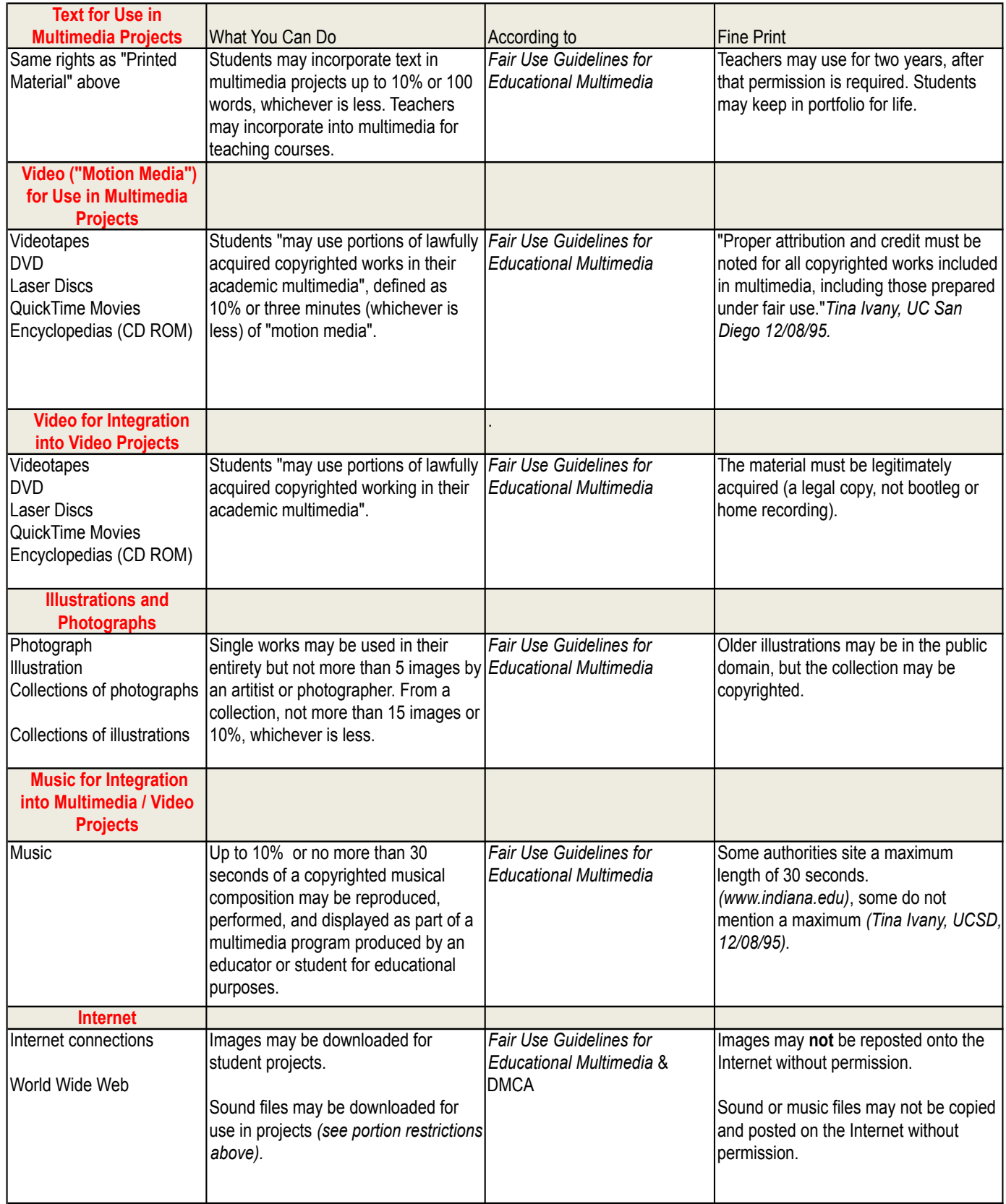

Sources: United States Copyright Office Circular 21; Sections 107, 108, and 110 of the Copyright Act (1976) and subsequent amendments, including the Digital Millennium Copyright Act; Fair Use Guidelines for Educational Multimedia; and cable systems (and their associations).

<span id="page-5-0"></span>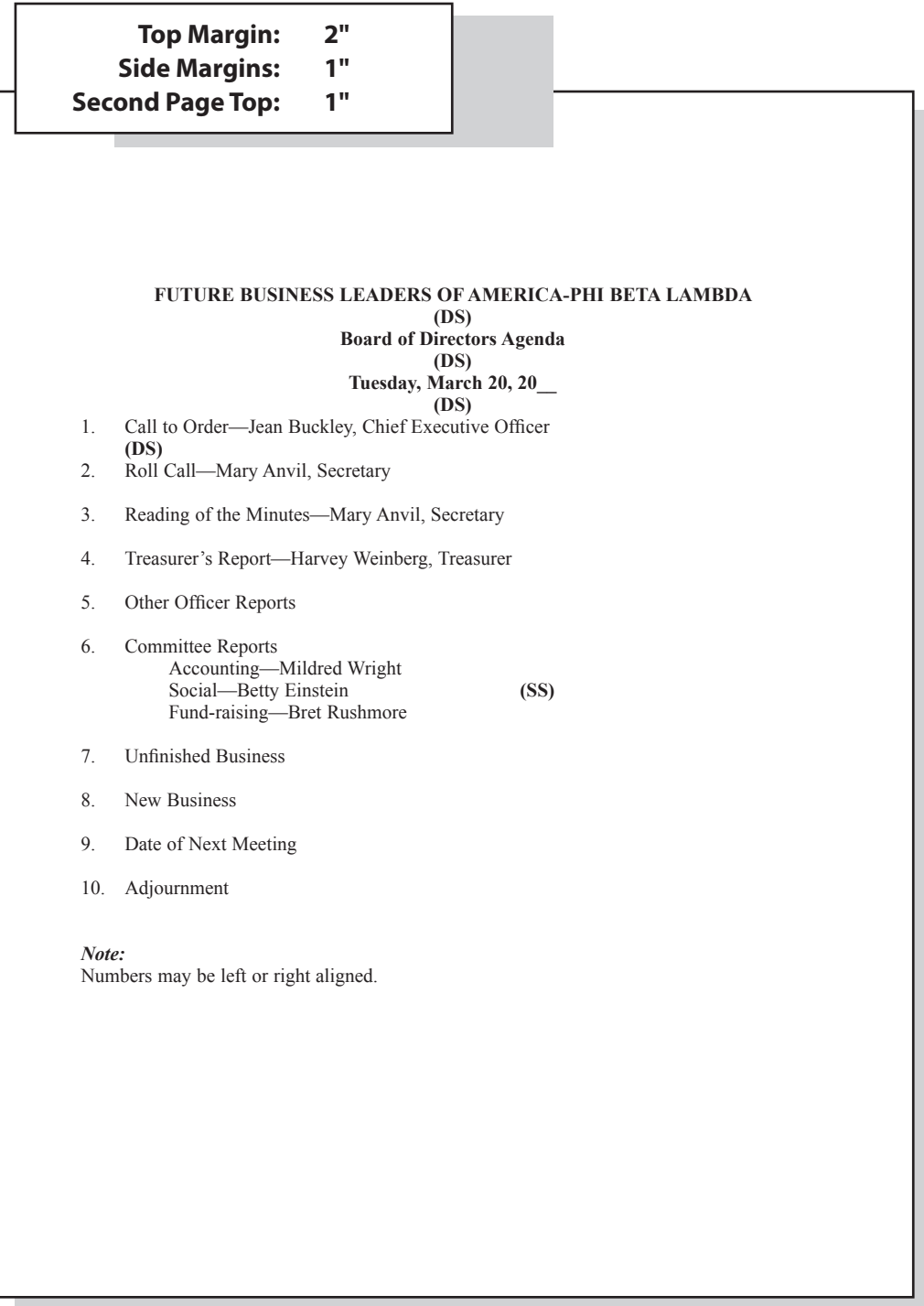

<span id="page-6-0"></span>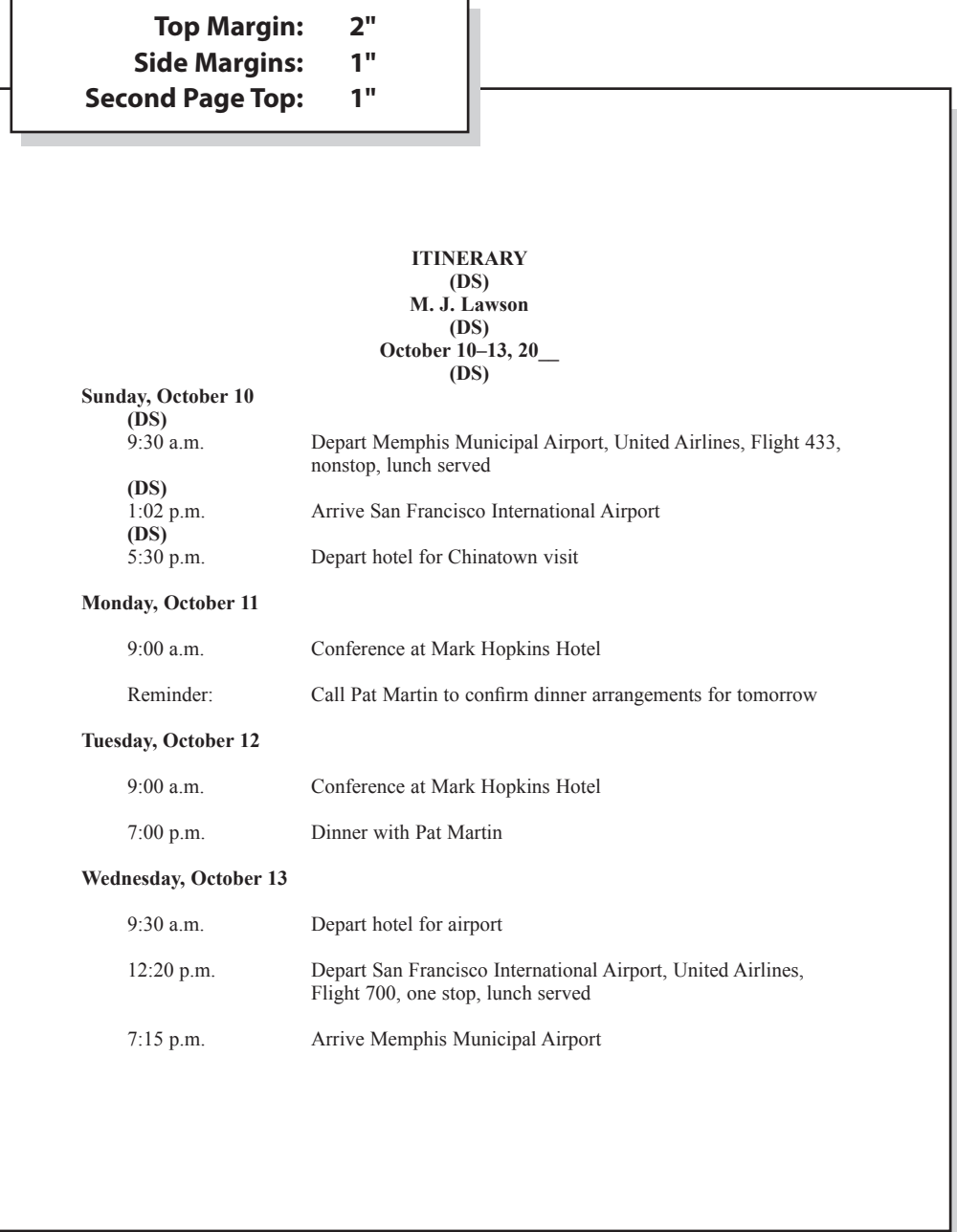

## **LABEL/ENVELOPE**

<span id="page-7-0"></span>A

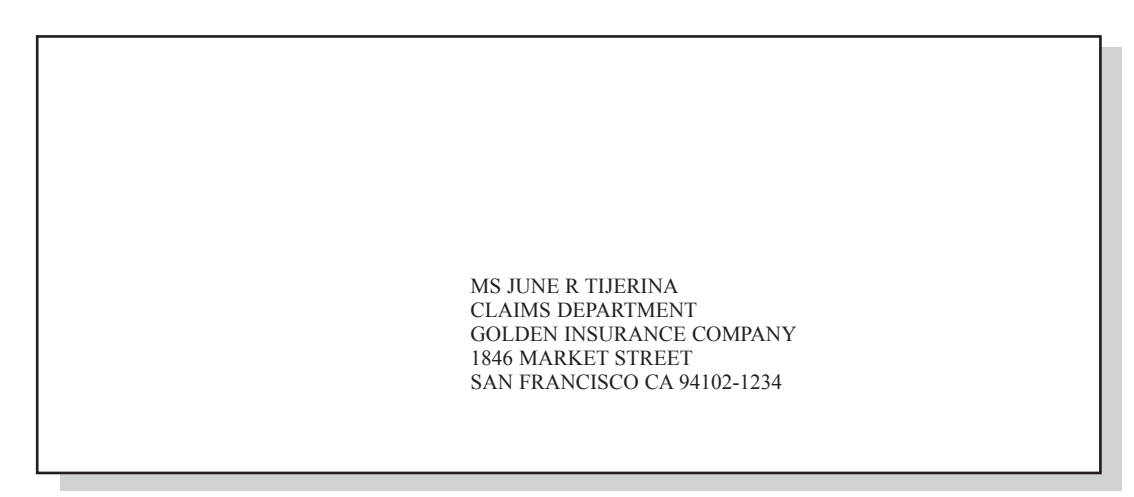

The Optical Character Recognition (OCR) style, including all recommended abbreviations, is to be used by the company for all labels and envelopes.

## **BUSINESS LETTER**

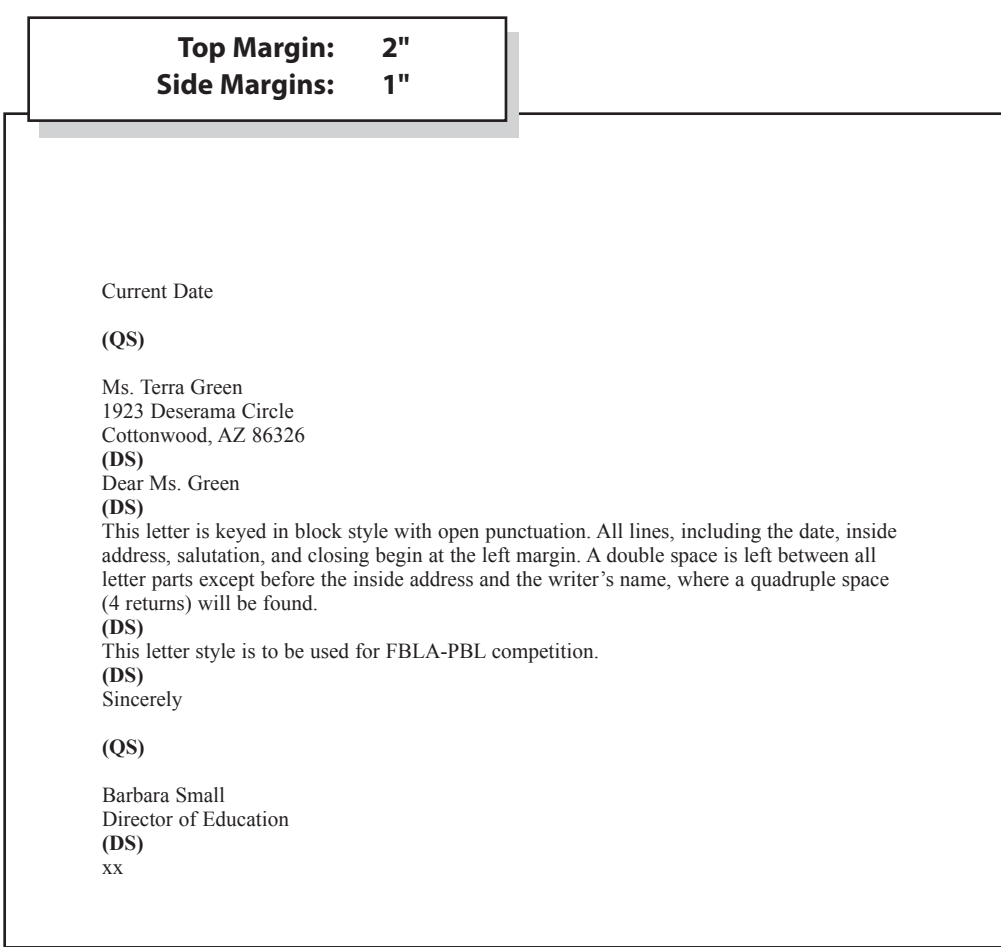

# <span id="page-8-0"></span>**PERSONAL LETTER**

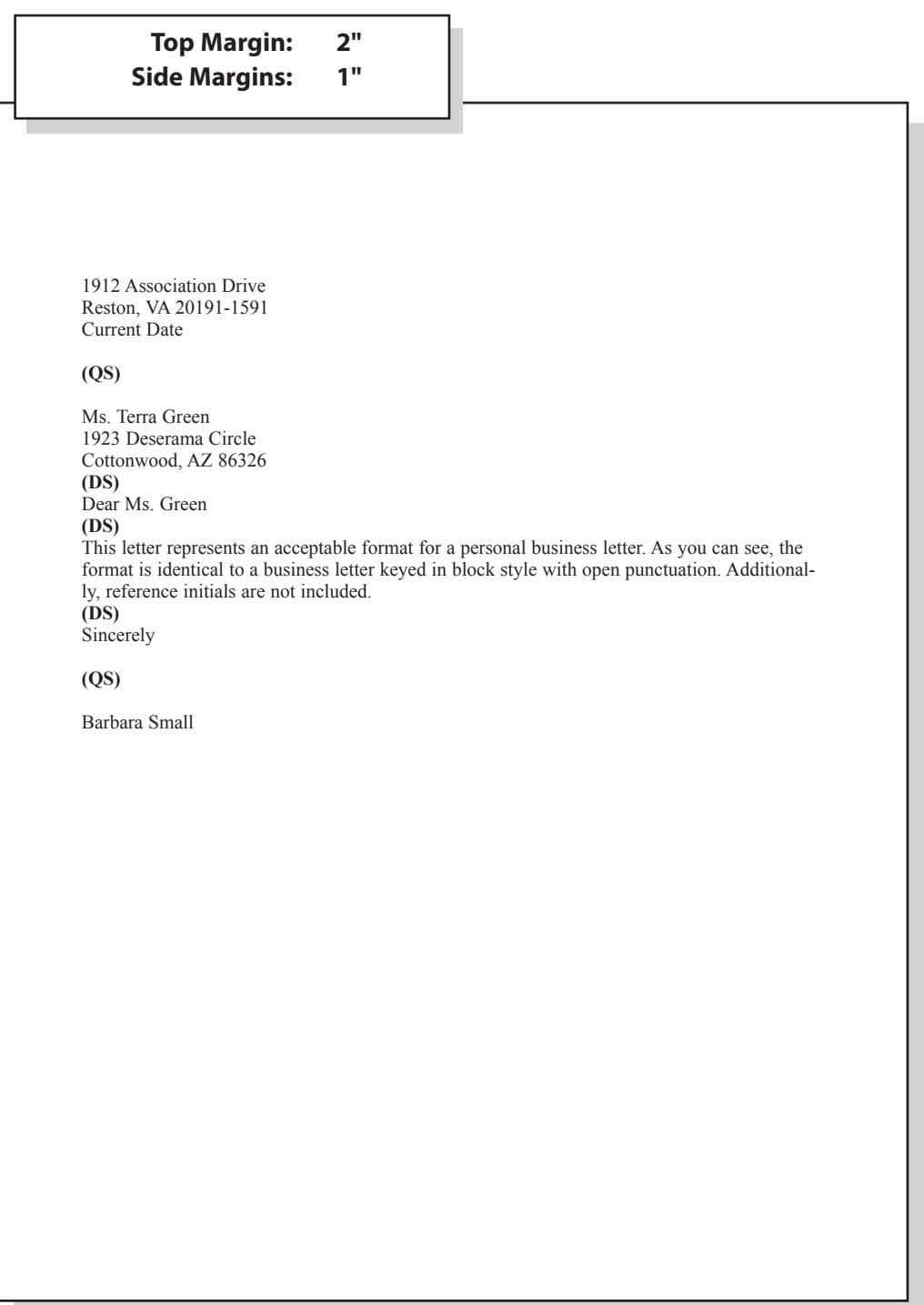

<span id="page-9-0"></span>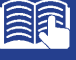

## **LETTER WITH ADVANCED FEATURES**

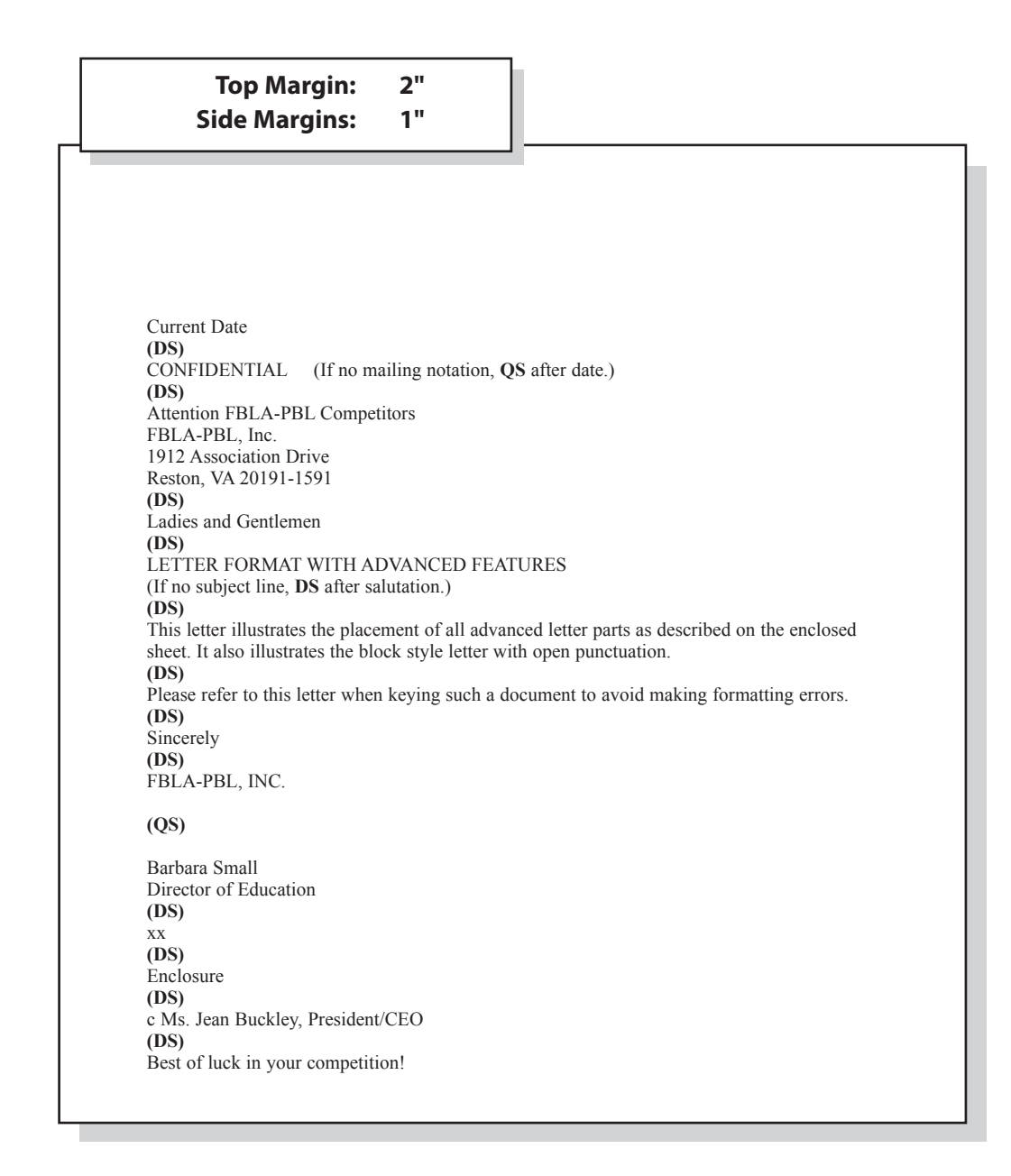

## **LETTER & MEMO SECOND PAGE**

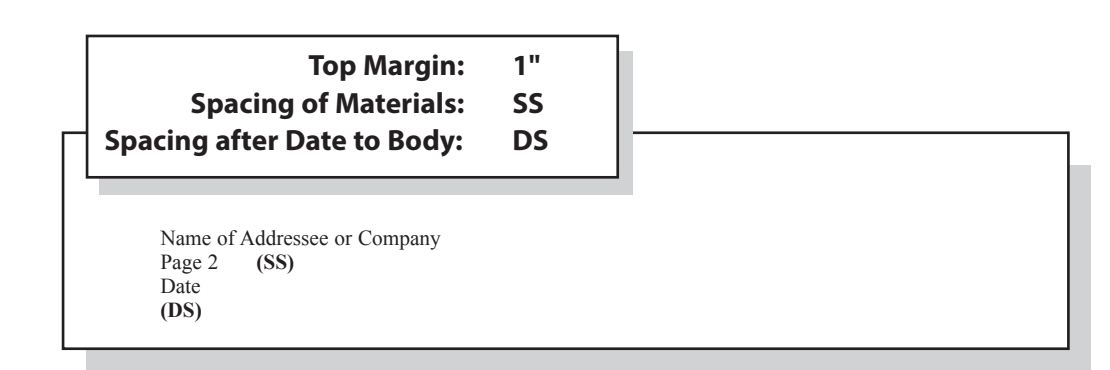

### <span id="page-10-0"></span>**EMAIL**

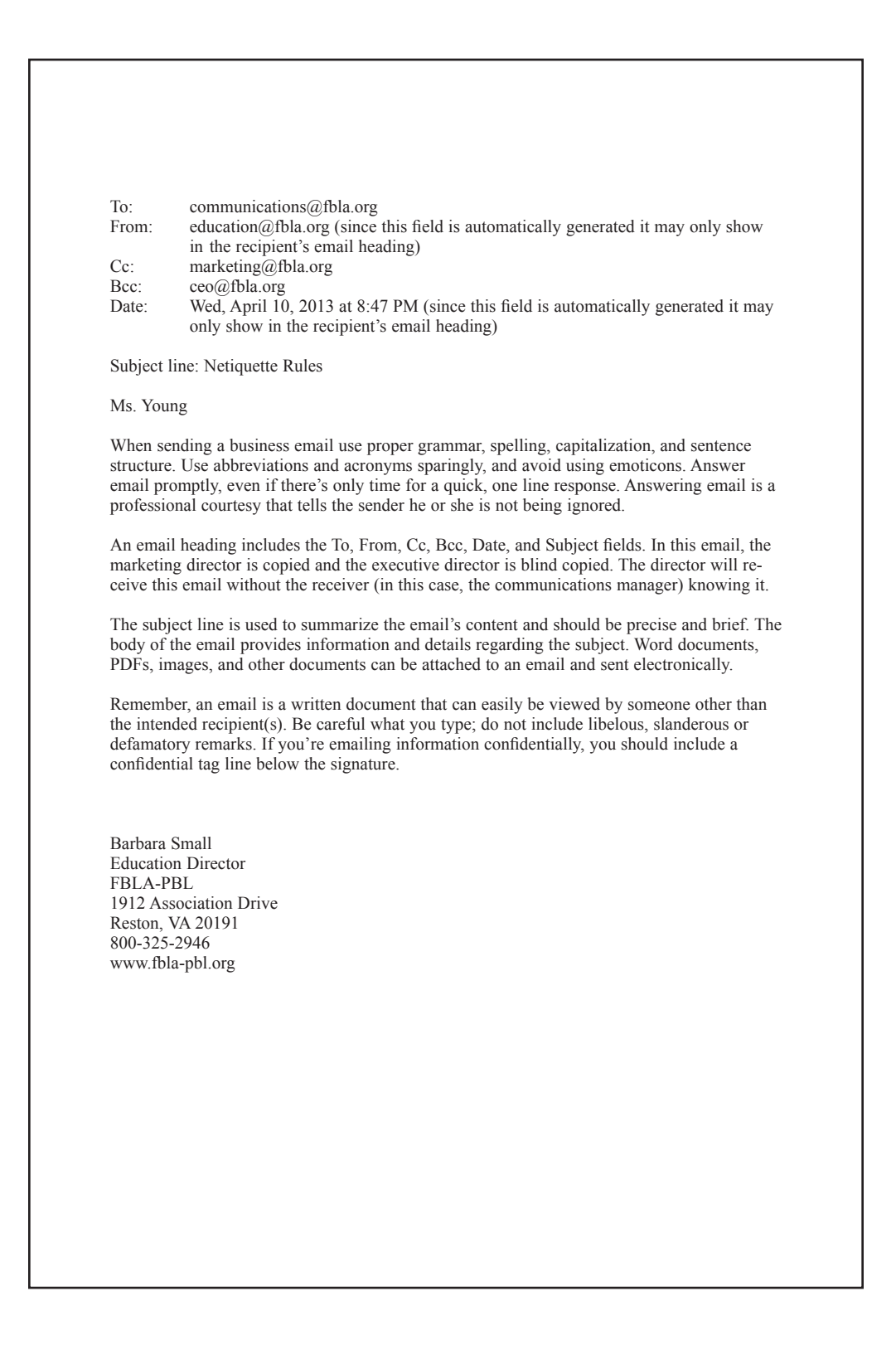

## <span id="page-11-0"></span>**MEMORANDUM**

TO: FBLA-PBL Competitors **(DS)** Judging Committee **(DS)** Current **(DS)** SUBJECT: Formatting a Standard Memorandum **(DS)** When formatting a standard memorandum, use a 2-inch top margin. Next, key the heading lines with a double space between each. Note that each heading is typed in ALL CAPS and informational lines are aligned on the left. The subject line should be keyed with initial caps and followed by a double space. Paragraphs are aligned at the left margin and are single spaced with a double between each. The competitor should key his/her initials at the left margin a double space below the body of the last paragraph in lowercase letters. If an attachment or enclosure is included, the word "Attachment" or "Enclosure" should be keyed at the left margin a double space below the competitor's initials. xx **(DS)** Enclosure **Top Margin: 2" Side Margins: 1"**

## <span id="page-12-0"></span>**NEWS RELEASE**

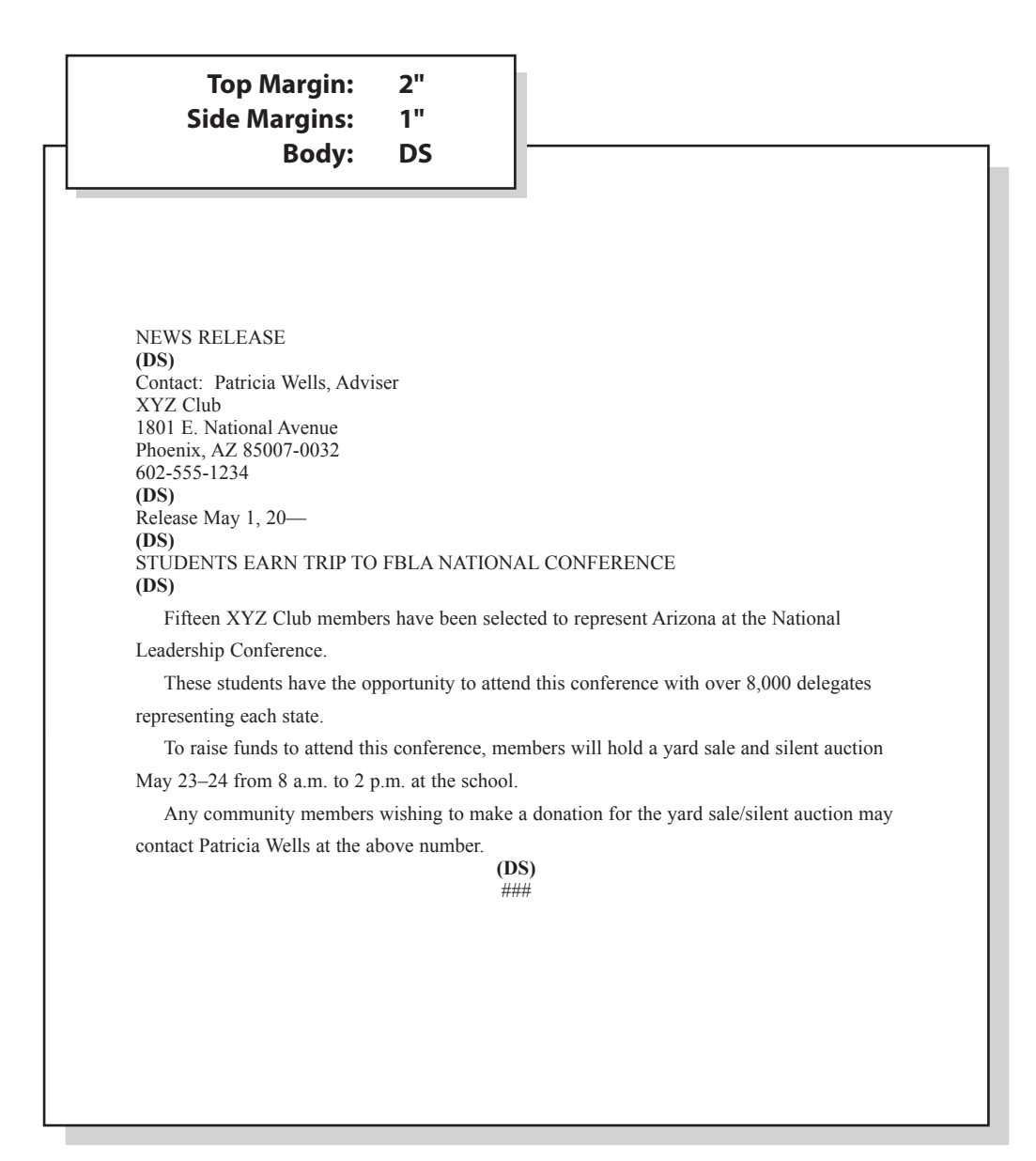

# <span id="page-13-0"></span>**MINUTES**

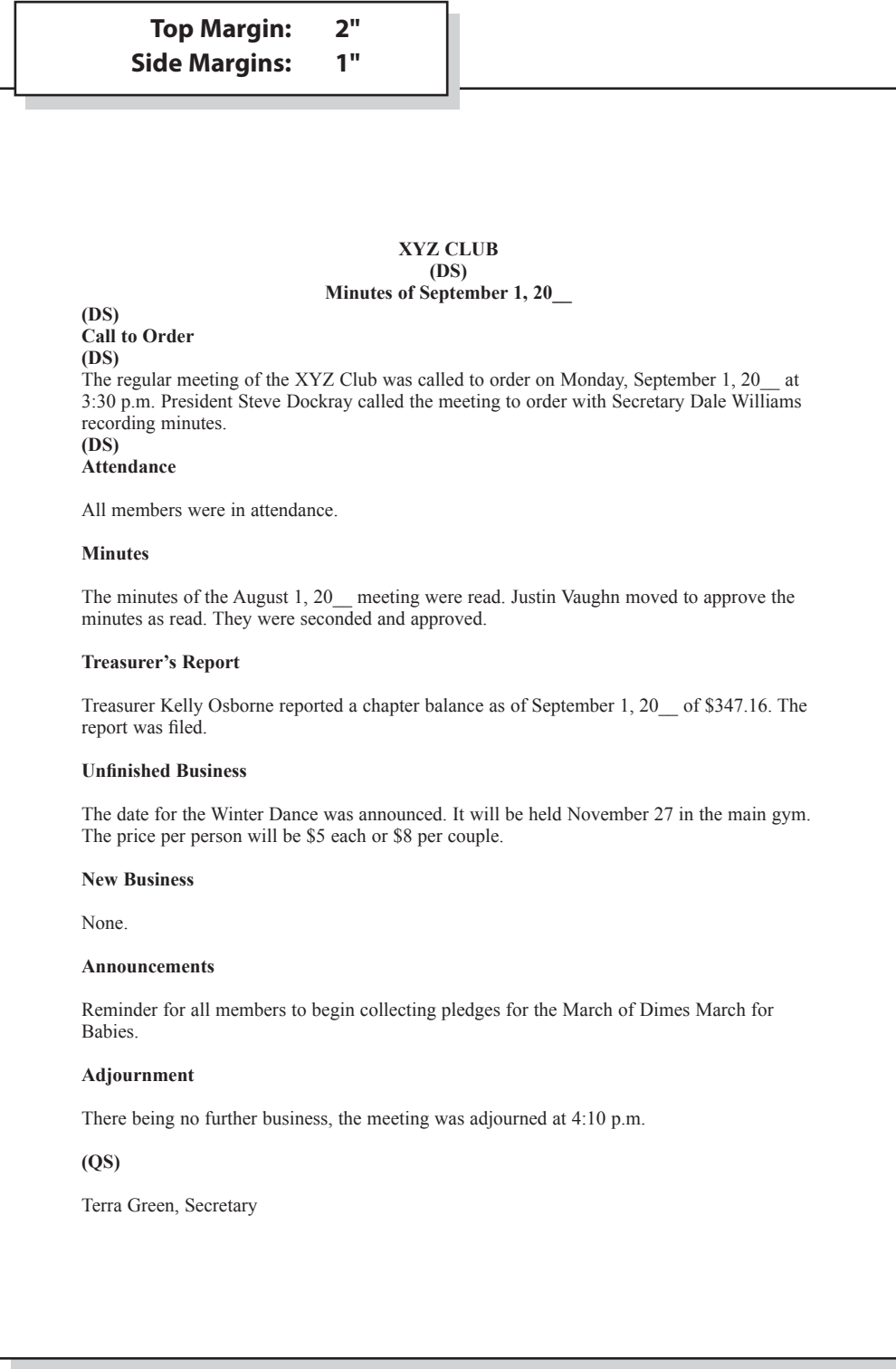

## <span id="page-14-0"></span>**OUTLINE**

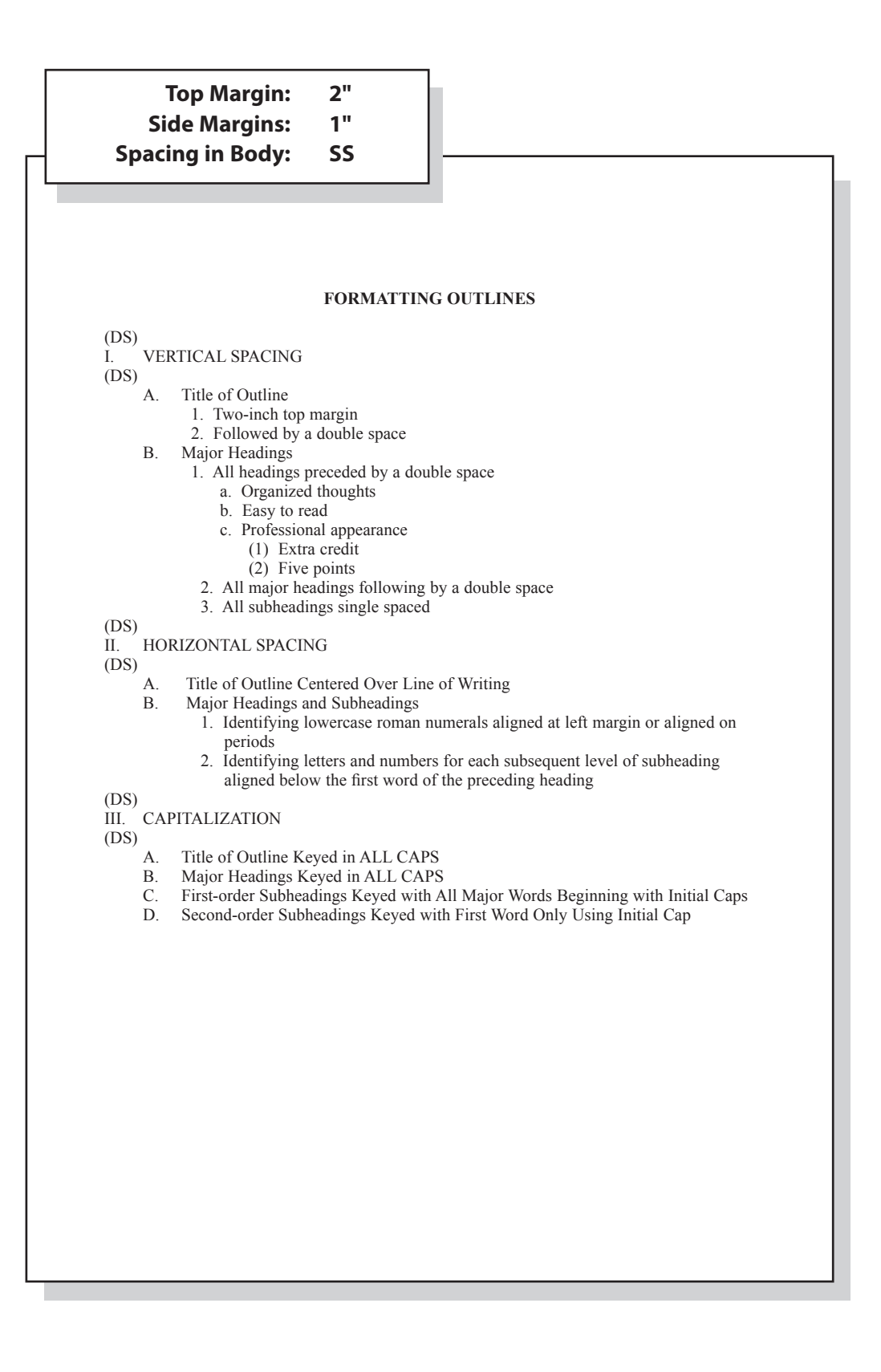

## <span id="page-15-0"></span>**REPORT**

## **Top Margin: 2" Side Margins: 1" Spacing in Body: DS**

#### **REPORT FORMATTING (DS)**

#### **(DS)**

#### **Standard Margins**

With the exception of the left margin, all margin settings are the same for the unbound and leftbound reports. The right margin is one inch. A top margin of two inches and a bottom margin of one inch are used on the first page of reports. All remaining pages are keyed with one inch top and bottom margins.

#### **Page Numbering**

 The first page of a report is not numbered. On the second and subsequent pages, place the page number in the upper right side of the page header. Reference pages should also be numbered.

#### **Long Quotes**

Quoted material of four or more lines should be single spaced, indented 0.5 inches from both the left and right margins, and double space above and below the quoted materials.

#### **Enumerated or Bulleted Items**

Indent enumerated or bulleted items 0.5 inches from the left margin; block the lines at the beginning of the first word of the item. The right margin for enumerated and bulleted items remains at one inch. Single space individual items; double space between items as well as above and below a series of items.

#### **Headings and Subheadings**

Main heading. Center the main heading in ALL CAPS and bold over the body. Side headings. Begin side headings at the left margin. Capitalize the first letter of the first word and all other main words in each heading. Bold side headings. Paragraph headings. Indent paragraph headings 0.5 inches from the left margin. Capitalize first letter of the first word only. Underline the heading and follow it with a period.<sup>1</sup>

#### **Citations**

A parenthetical citation places relevant source information in parenthesis after a quote or paraphrase. A citation includes the last name of the author and a page number where the information can be found (Mays 4).

## <span id="page-16-0"></span>**REPORT CONTINUED**

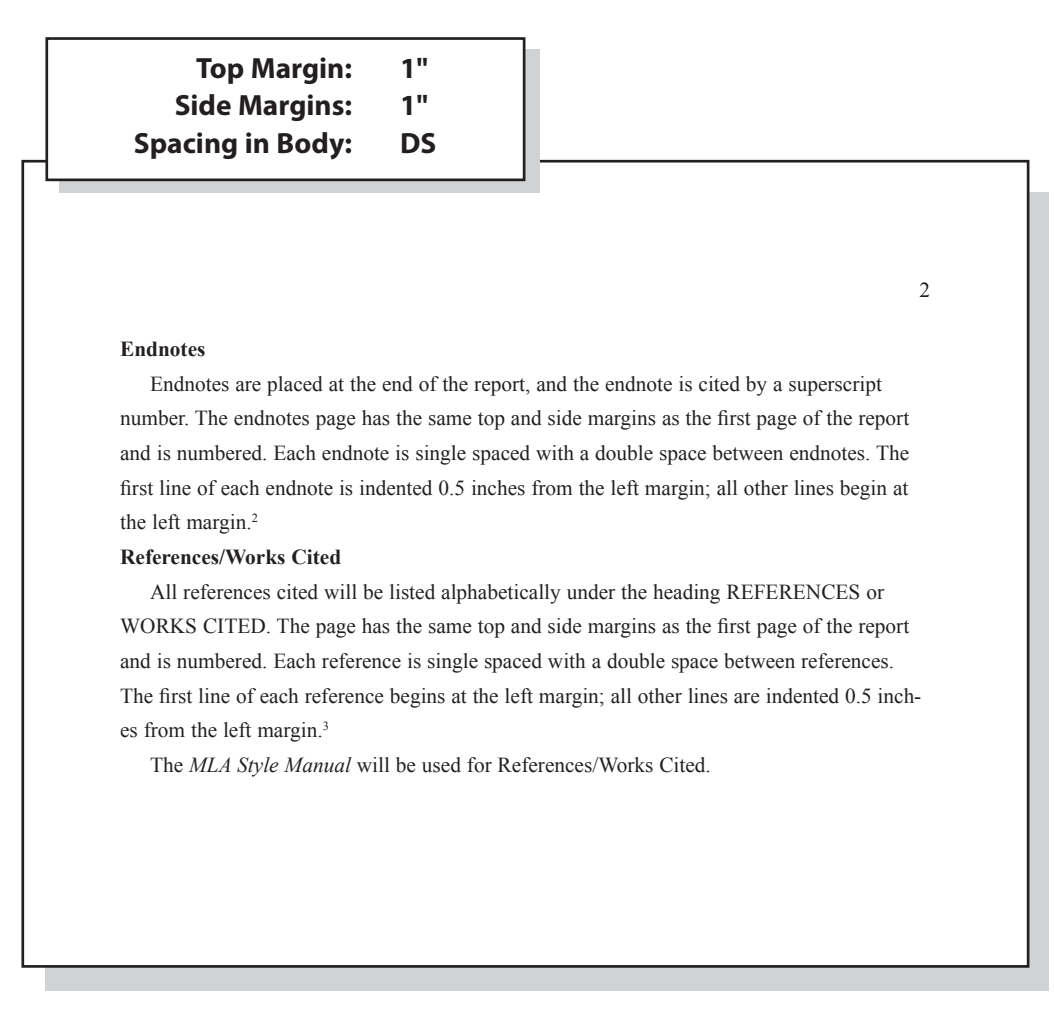

## **ENDNOTE PAGE**

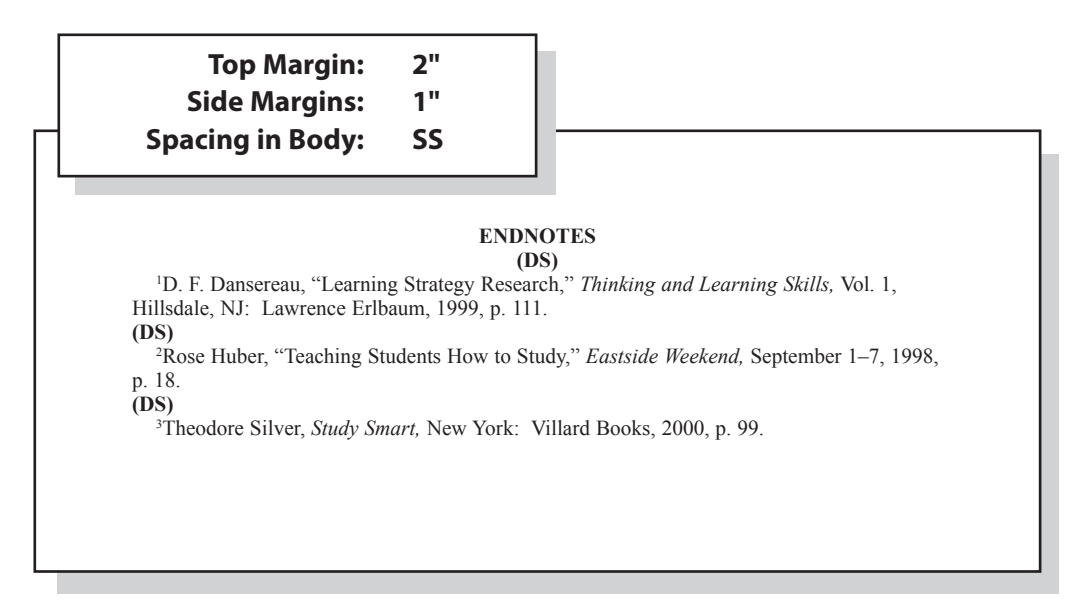

## <span id="page-17-0"></span>**CITATIONS**

## **In-text Citation Within the Report**

#### **CITATIONS** (DS)

#### **Paraphrasing:**

He was ready to move forward with the plan and encouraged his friends to work quickly (Woodsworth 283).

#### **Quotation:**

Woodsworth stated, "It's time to get the ball rolling" (Woodsworth 283).

#### **Work with multiple authors:**

Woodsworth received a Nobel Prize for the work on this project (Jones, Smith, and Moore 79).

"What a success!" Stewart shouted (Jones et al. 99). \*use this format repeatedly once the citation that includes all author last names has been used

#### **Print sources with no author:**

The average surface temparature of earth has increased more than one degree Fahrenheit since 1900 ("Impact of Global Warming" 7).

#### **Internet:**

A gradual increase in the average temperature of earth's atmosphere is termed global warming (Allen, News on Global Warming, www.globalwarming.abc).

# <span id="page-18-0"></span>**REFERENCE PAGE**

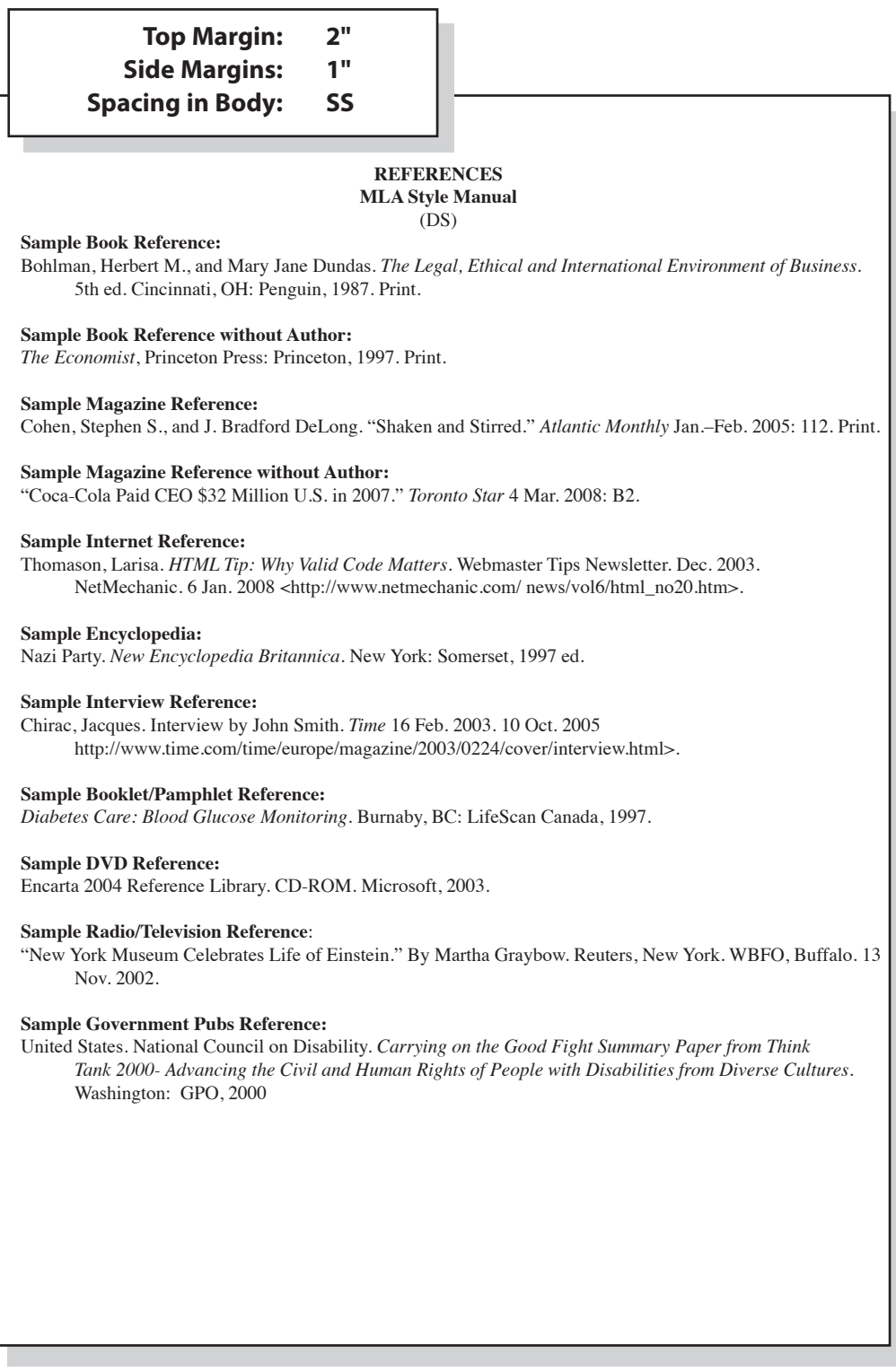

## <span id="page-19-0"></span>**TABLES**

#### **Special Instructions**

- Bold titles and column headings.
- Column headings may be centered over column or blocked at left of column.
- Tables using both one- and two-line column headings should be aligned at the bottom of the cell.
- For two-line column headings in tables without gridlines, underline the bottom word of the heading.
- Gridlines are optional unless otherwise stated.
- If gridlines are not used, underline column headings and DS after heading.
- Do not include \$ with dollar amounts in columns. Dollar signs may be placed in Total Row.
- All columns containing numbers should be right or decimal aligned.
- All columns containing text should be left aligned.
- The body of the table may be single or double spaced.
- Tables within another document should be centered horizontally unless otherwise indicated.
- DS before and after the table.
- Gridlines should not be used in titles.

# *Example Table with Gridlines* **SALARY CHART TABLES (DS) Administrative Support Department (QS) Current Percent Amount New Position Salary Increase Increase Salary**  Accountant 26,000.00 6.5 1,690.00 27,290.00

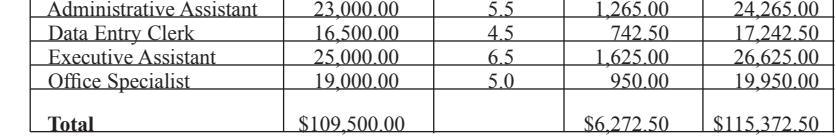

*Example Table without Gridlines*

**Center Vertically Center Horizontally**

#### **SALARY CHART (DS) Administrative Support Department**

#### **(QS)**

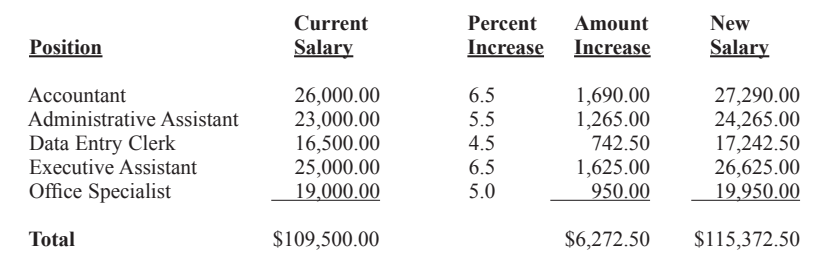

## <span id="page-20-0"></span>**ELECTRONIC RÉSUMÉ**

# JENNIFER SMITH 1234 Jupiter Lane- Jupiter, Florida 33458 777-888-9999 jupitergirl $(a)$ gmail.com CAREER OBJECTIVE Marketing Manager with the ability to promote sales growth and exceed profit goals while utilizing exceptional organizational, time management, and interpersonal relationship skills MARKETING SKILLS Research and assess potential market size for new products, identify problems and the need for changes in product design, develop detailed marketing plans based on team input, create catchy slogans and jingles to attract new customers TECHNICAL SKILLS Proficient in Microsoft Word, Excel, Access, and PowerPoint, knowledge-<br>able in HTML code, extensive Internet search capabilities utilizing key words and phrases, ability to type 75 words per minute with accuracy EDUCATION (Note if education is recent include it here; if work experience is more recent, move education down after employment experience) XYZ High School, Reston, VA, pending graduation 2014 or graduated 2014 (FBLA) Bachelor of Science in Marketing with minor in Business Administration, 2013, Old Dominion University, Norfolk, Virginia, GPA: 3.97/4.0 (include GPA if greater than 3.0) (PBL) EMPLOYMENT EXPERIENCE Sales Associate for Dip and Dots, Jupiter, Florida, May 2007–Oct. 2007 Engaged customers and promoted ice cream; answered customer questions, and provided additional information as needed; processed cash, check and credit card transactions; cleaned store on a daily basis, and opened and closed store as needed Jupiter Marketing Office, Jupiter, Florida, January 2013–June 2013 (internship) Analyzed marketing objectives and developed a training manual for new employees; generated over 300 new customer leads; wrote, designed, and created annual fundraising brochures; collaborated with office staff and produced quality work; and completed 400+ internship hours REFERENCES Available Upon Request **Top Margin: 1" Side Margins: 1"**

# <span id="page-21-0"></span>**TABLE OF CONTENTS**

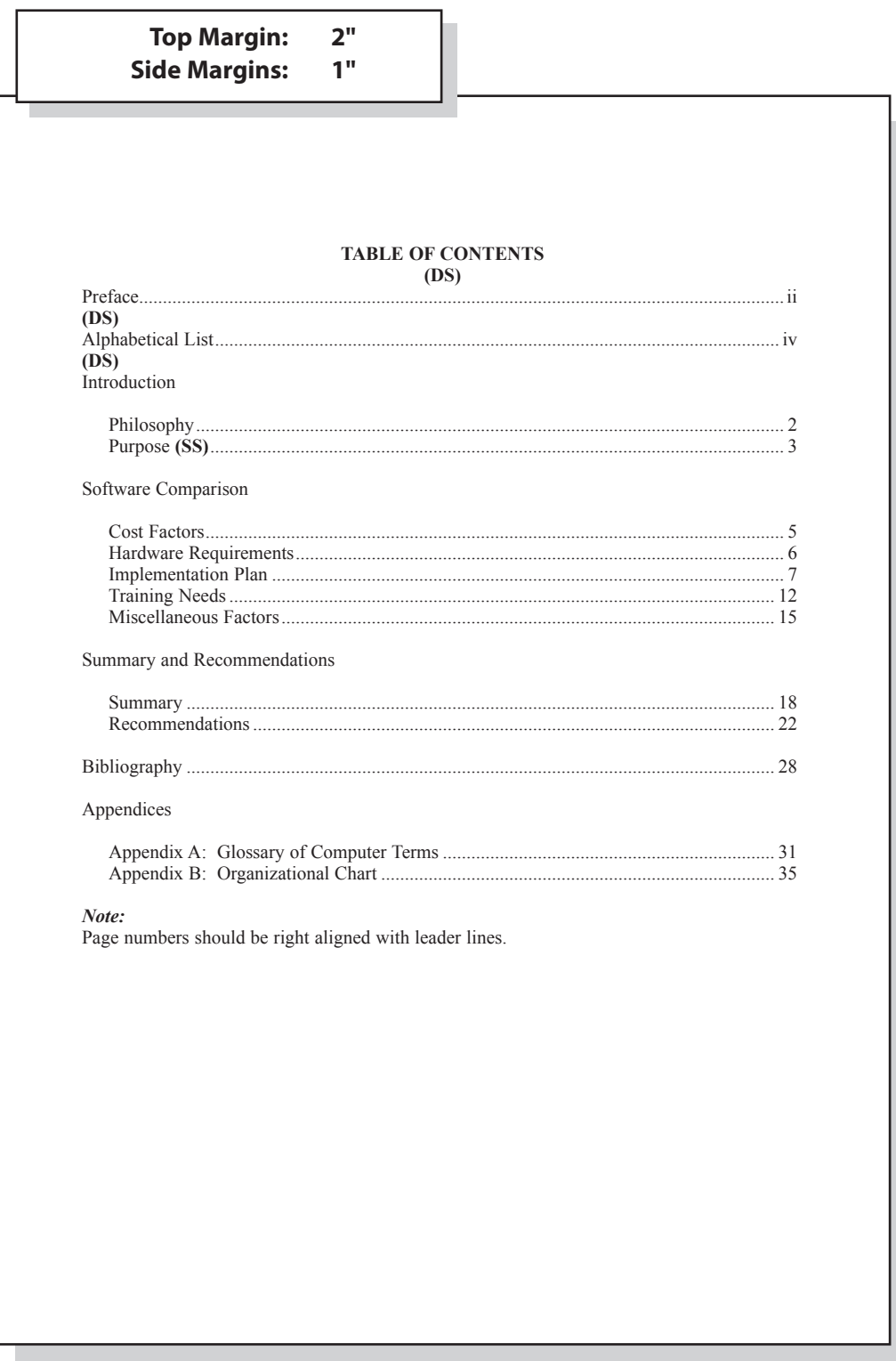